NetRexx Compilation: Using alternatives to javac 22nd International Rexx Language Symposium René Vincent Jansen 2011-12-06 Aruba, Dutch West Indies.

### Agenda

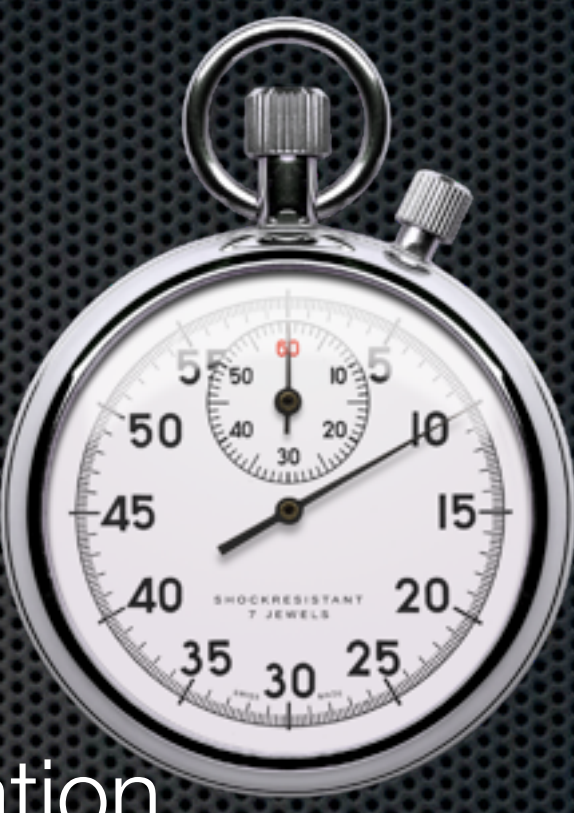

- **NetRexx interpretation versus compilation**
- **Finding the Java compiler**
- **Using alternatives to javac**
- Designing new translator options and behaviour

### **NetRexx**

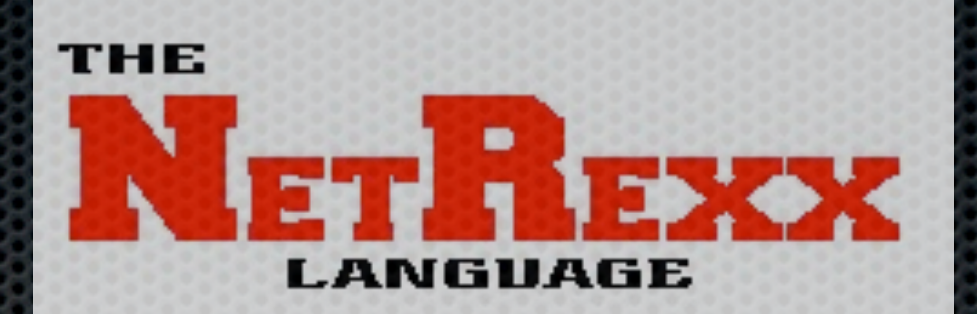

**Forestin interior** 

Condata : nouvelle n

- **\*** You can choose between interpreted execution code boter
- **\*** Without class declaration, 'do
- **EXCOMPILER 18 FAST ENOUGH for most development cycles**
- **•** (Very seldom) the interpreted execution beh differently
- **Two parts: NetRexx translated to Java**
- Java translated to bytecode

### Java Source

**Use options format for readability** 

- **Use options noformat for exact error location** (corresponding debug info)
- **New option in 3.01: -keepasjava no need to rename** the generated sourcefile
- **Use option comments to leave comments in generated** java, e.g. for usage in Javadoc documentation generator

### Compiling generated source

- Default action is to automatically call the Java compiler
- **.** Option nocompile skips this step
- **The Java compiler is a class in the tools package**
- **The javac executable is just a wrapper a native** program, javac on Unix and javac.exe, that starts a VM and calls the compiler class

### Finding the compiler class

- Packaging the class libraries is up to the vendor or producer of the specific Java implementation on the platform
- Sun, for example, changed this packaging and put the compiler after Java 1.x into a special tools package
- This package should be on the classpath
- To successfully get NetRexx to work, you should understand classpath
- **\*** You can get lucky and have it work without understanding, but then you still will have difficulty putting together larger Java applications

# Excursion: how does javac find the compiler class?

- In RxTranslator:  $\blacksquare$ 
	- javacok=sun.tools.javac.Main(System.out, 'javac').compile(args)
- You could replace this with
	- javacok=org.eclipse.jdt.core.compiler.batch.BatchCompiler.compile(args, PrintWriter(System.out), PrintWriter(System.err), null)
- This class needs to be on your classpath  $\blacksquare$
- Best way to get it is download a current Eclipse and find the jar  $\blacksquare$

#### Current translator behaviour

- **NetRexx reads the classes (including compressed** archive) on the classpath on startup
- **If makes an index of these**
- **There is help built in for only a very small set of** platforms (of which recurring problems were reported)
- **Sometimes the tools package is well hidden, or the** compiler is not in an archive that contains the word 'tools' at all

## Well known locations

- **Most known locations of OS/JVM release combinations** are, or will be soon, documented in the NetRexx User's Guide
- **\*** More action is required:
	- Sometimes you just can't find it
	- That might be because it isn't there (at some installations you might find a usable JRE but no JDK)

### What to do?

- **.** When you encounter such a situation, you can BYC
- **Bring your own compiler**
- **I** was there recently and that is how I found out about the Eclipse batch compiler
- **There is a separate download of it available if you do** not have the time or opportunity to install the whole IDE
- **Example 15 Remember that a jar file, to the OS, is just data.As long** as you can put is somewhere reachable, you're OK

### Does it work?

- Yes, I am not using Javac anymore, even if I know where to find it
- Warnings are better, and have options to switch on and off, from very useful to very pedantic
	- For example, non-static use of static methods
- It offers a single compiler over platforms, so I never have doubt if there is a Mac, Windows or Linux specific issue with the compiler implementation

### Other strategies

- When the javac program can find the right library, use lsof to find the files that it has open - on unix versions that have it
- We should look into calling javac from the shell as a fallback 3 option when tools.jar cannot be found
- **There are other alternative compilers around this is up to the** individual
- We could have maven download a compiler when a dependency is not resolved
- Like message: java compiler not found. Download and install one?

#### Translator Modifications

- **\*** Wanting option compile, but with an alternative compiler seems to be a valid wish
- Maybe should introduce an environment variable that specifies an alternative compiler implementation, including complete path to its classfiles
- Combinable with the 'download a compiler?' approach
- (MacOSX Lion asked me 'download java for you?' when I started my first NetRexx program after installation)

## How to design

- **NetRexx already has a lot of options**
- **The defaults should be usable for new users rightaway**
- **E**rror situations should have severall fallback options
- **If there are drawbacks, these need to be clearly** explained